# Адаптеры SPI на основе микроконтроллера серии AVR

# Олег Вальпа (Челябинская обл.)

В статье приводится описание разработанных автором адаптеров, предназначенных для отладки и конфигурирования различных устройств через стандартный интерфейс SPI.

В настоящее время множество компонентов и электронных устройств на основе этих компонентов имеют встроенный последовательный периферийный интерфейс SPI (Serial Peripheral Interface). Для отладки и конфигурирования таких устройств необходим удобный инструмент, который бы формировал интерфейс SPI и обеспечивал произвольный обмен данными по этому интерфейсу. В качестве такого инструмента автор предлагает использовать адаптеры SPI собственной разработки. Первый из этих адаптеров под названием COM-SPI преобразует стандартный СОМ-порт компьютера в интерфейс SPI. Второй адаптер называется USB-SPI и выполняет аналогичную функцию, но уже для USB-порта компьютера.

Адаптеры подключаются с одной стороны к интерфейсу СОМ или USB, а с другой - к тестируемому устройству через интерфейс SPI. С помощью тестовой программы, установленной на персональном компьютере, можно производить передачу произволь-

ных данных и осуществлять приём данных от устройства с последующим их отображением на мониторе компьютера для контроля. Такой подход позволяет отладить или сконфигурировать практически любое устройство с интерфейсом SPI.

Схема адаптера COM-SPI представлена на рис. 1. Перечень элементов адаптера приведён на сайте журнала.

Адаптер состоит из оптронного преобразователя сигналов СОМ-порта в сигналы TTL-логики и моста UART-SPI, выполненного на микроконтроллере ATtiny2313.

Основу оптронного преобразователя составляют элементы U1 и U2. Диоды VD1 и VD2 защищают оптроны от напряжения обратной полярности. Резисторы R3 и R4 определяют ток оптронов, резисторы R5 и R6 выполняют функцию нагрузки, а резисторы R7 и R8 обеспечивают смещение в базе оптронных транзисторов.

Оптическая развязка позволяет надёжно защитить СОМ-порт компьютера от выхода из строя за счёт устранения гальванической связи между

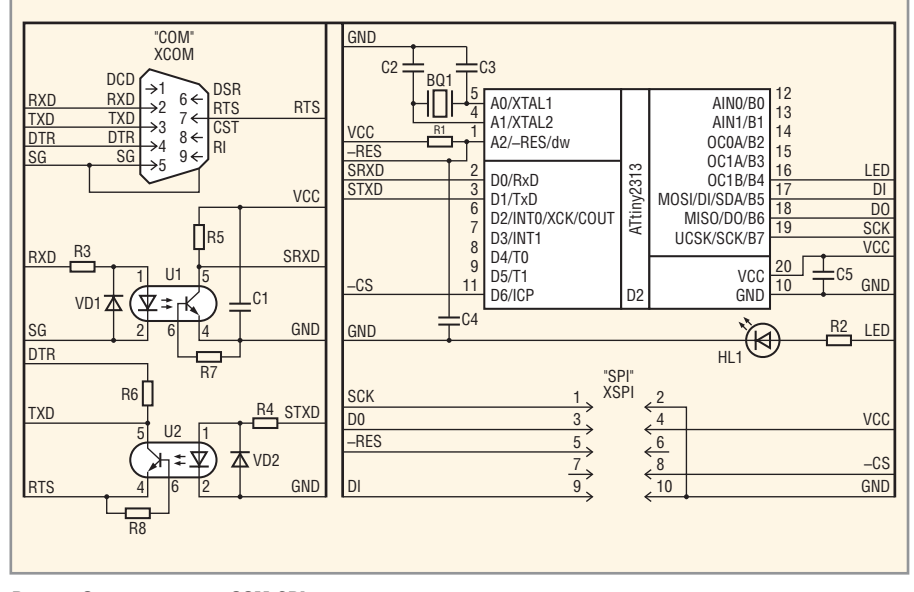

Рис. 1. Схема адаптера COM-SPI

компьютером и подключенным к нему через адаптер устройством.

Узел оптической развязки не требует для своей работы отдельного источника питания, поскольку с одной стороны он питается от сигнальных цепей СОМ-порта самого компьютера, а с другой - от цепей питания адаптера. Простота, низкая стоимость и высокая надёжность такого узла оптической развязки СОМ-порта позволяют рекомендовать его применение и в других устройствах.

После оптронного преобразователя сигналы поступают на приёмопередатчик UART, входящий в состав микроконтроллера ATtiny2313, который принимает команды и данные от компьютера и транслирует их через интерфейс SPI к подключенному устройству. Интерфейс SPI также реализован в составе микроконтроллера. Данные от устройства через интерфейс SPI в обратном порядке принимаются микроконтроллером и передаются компьютеру через СОМ-порт. Программа микроконтроллера устанавливает для интерфейса SPI режим работы «мастер», и поэтому микроконтроллер выступает в качестве ведущего устройства.

Задающий генератор микроконтроллера состоит из кварцевого резонатора ВQ1 и двух керамических конденсаторов С2 и С3. Тактовая частота резонатора, равная 11,0592 МГц, выбрана из условия обеспечения работы микроконтроллера UART на любой стандартной скорости с нулевой погрешностью, поскольку кратна этим скоростям.

Индикатор HL1 с токоограничивающим резистором R2 предназначен для индикации процесса передачи данных и управляется микроконтроллером с помощью рабочей программы через один из выводов микроконтроллера. Резистор R1 и конденсатор С4 формируют сигнал аппаратного сброса микроконтроллера в момент включения питания. Конденсаторы С1 и С5 служат для фильтрации питания адаптера.

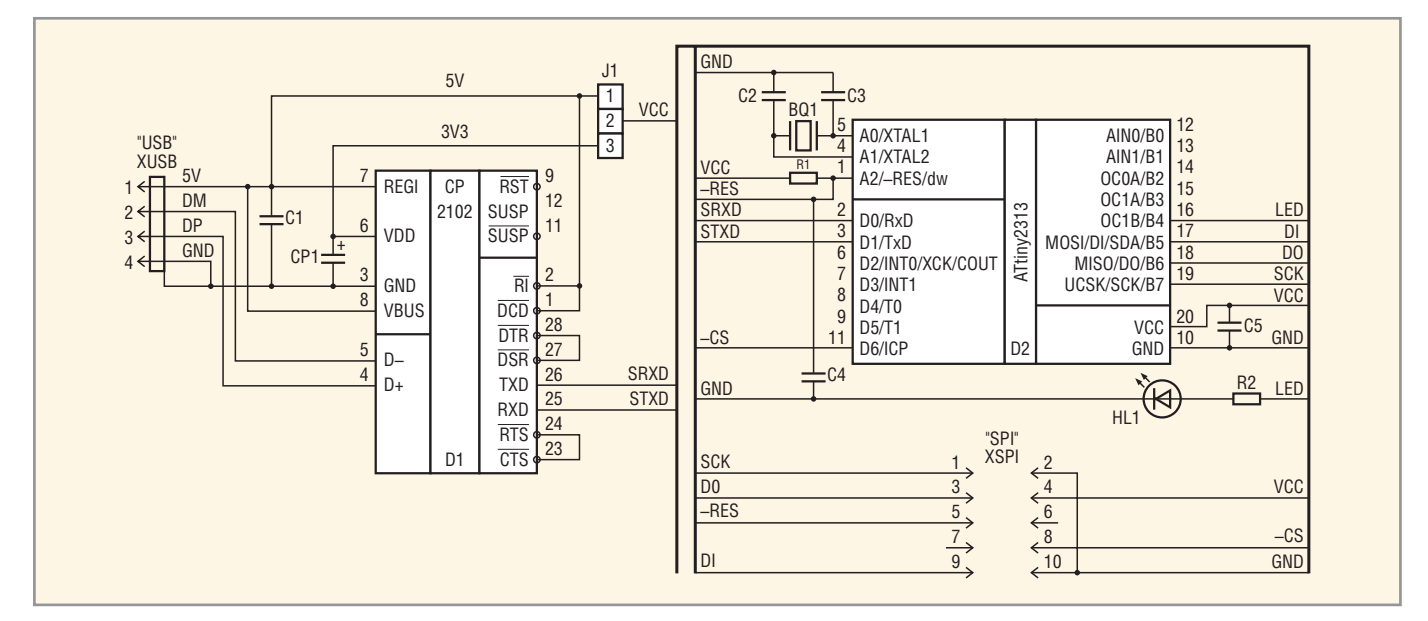

Рис. 2. Схема адаптера USB-SPI

Схема адаптера USB-SPI изображена на рис. 2, а перечень элементов, из которых он состоит, приведён на сай те журнала.

Вместо оптронного преобразовате ля этот адаптер содержит мост USB UART, выполненный на микроконт роллере CP2102. Остальная часть схе мы повторяет устройство первого адаптера. Микроконтроллер CP2102 преобразует интерфейс USB в интер фейс UART. После установки драйве ров для этого микроконтроллера он доступен со стороны компьютера как стандартный СОМ-порт. Подробнее с микроконтроллером серии CP210x и его использованием можно познако миться в статье [1].

Перемычка J1 позволяет выбрать источник питания адаптера. В поло жении 12 питание осуществляется непосредственно от интерфейса USB напряжением 5 В, а в положении 2-3 от стабилизатора USB напряжением 3,3 В. Это позволяет сопрягать адаптер с устройствами, работающими от на пряжения питания как 3,3 В, так и 5 В.

Чтобы адаптеры работали, необхо димы специальные программы. Авто ром были разработаны программы для микроконтроллера и персональ ного компьютера, которые работают с любым из описанных адаптеров.

Программа для микроконтроллера написана на языке Си в среде разра ботки CodeVisionAVR. Внешний вид главного окна последней представ лен на рис. 3.

Свободно распространяемая вер сия среды разработки CodeVisionAVR Evaluation находится по адресу http://www.hpinfotech.ro/cvavre.zip и может быть загружена через Интер нет. Эта версия позволяет компилиро вать программы с получением кода объёмом до 4 Кб, чего вполне доста точно для большинства решаемых за дач. Текст программы для микроконт роллера адаптера приведён на сайте журнала.

Как видно из текста программы, вначале производится подключение внешних файлов и библиотек, опре деление имён констант и выводов, инициализация переменных и внут ренних регистров микроконтроллера. Скорость работы UART задаётся мак симально возможной – 115 200 бод. Это необходимо учитывать при наст

ройке СОМ-порта при работе с программой testrs, для того чтобы скорос ти работы СОМ-порта и адаптера совпадали.

В программе используются два тай мера, которые обслуживаются обра ботчиками прерываний. Таймер 0 ис пользуется для задержки гашения светодиода, а таймер 1 формирует прямоугольные импульсы на одном из выводов микроконтроллера. Эти импульсы являются тестовыми и их можно использовать для контроля работоспособности адаптера.

Приём и передача данных UART осуществляются с помощью соответ ствующих подпрограмм, в которые включена команда сброса стороже

| CodeVisionAVR - usb-spi.prj - [c:\spi\usb-spi.c]<br>File Edit Project Tools Settings Windows Help                                                                                                    | $\blacksquare$ |
|----------------------------------------------------------------------------------------------------|----------------|
|                                                                                                    |                |
| MA BROOK GALLETTY<br><b>Belland</b><br>@<br>हैं-<br>1 <sub>E</sub><br>Code Templates   Clipt 4<br>Navigator<br>$\overline{2}$<br>Программа адаптера COM-SPI и USB-SPI<br>CodeVisionAVR<br>3<br><b>ABTOD</b><br>$: 0.1$ . Banana<br>$ \mathbf{F}$ Project usb-spi<br>4<br>Версия : 1.0<br>Notes<br>5<br>: ATtiny2313<br>Тип контроллера<br><br>$=$ $\blacksquare$ usb-spi.c<br>6<br>***************<br><b>Th</b> Included Files<br>$\overline{7}$<br>// Полключение библиотек<br>8<br>$=$ $X_V$ Global Variables<br>#include <tiny2313.h> // Omиcaние регистров контроллера<br/>9<br/>#include <tiny2313bit.h><br/><math>x^*</math> status <math>\rightarrow</math> GPIORC<br/>10<br/>finclude <stdio.h><br/>// Стандартные функции ввода-вывода<br/><math>x</math> data <math>\rightarrow</math> R2<br/>11<br/><math>x</math> n <math>\rightarrow</math> R3.R4<br/>12<br/>// Определение имен констант и выводов<br/><math>-F()</math> Functions<br/>13<br/>#define FOSC 11059200 // Частота кварцевого резонатора [Гц]<br/>f() timerO ovf ist<br/>14<br/>#define BAUD 115200 // CROPOCT&amp; UART [EOR]<br/>f () timer1 ovf isr<br/>15<br/>#define FOUT 2<br/>// Частота переключения вывода [Гц]<br/>f() USART_Transmil<br/>fdefine CS PORTD.6 // Сигнал выборки<br/>16<br/>f() USART_Receive<br/>17<br/>#define TO PORTB.0 // Curwan vaincepa 0<br/><b>f</b><sup>0</sup> SPIT<sub>ransfer</sub><br/>18<br/>#define T1 PORTB.1<br/>// Сигнал таймера 1<br/><math>f()</math> main<br/>19<br/>#define LED PORTB. 4 // MHIMMarop<br/><b>可</b> Other Files<br/>20<br/>#define ON 1<br/>// Включить<br/>tiny2313bit.h<br/>21<br/>#define OFF 0<br/>// Отключить<br/>22<br/>23<br/>// Описание и инициализация переменных<br/>24<br/>bit status=0;<br/>// Статусный бит<br/>25<br/>// Переменная для данных<br/>char data:<br/>26<br/>unsigned int n=0; // Cyevyux vuxos vannepa 0</stdio.h></tiny2313bit.h></tiny2313.h> |                |
| 27                                                                                                    |                |
| Messages                                                                                                    |                |

Рис. 3. Внешний вид главного окна среды разработки CodeVisionAVR

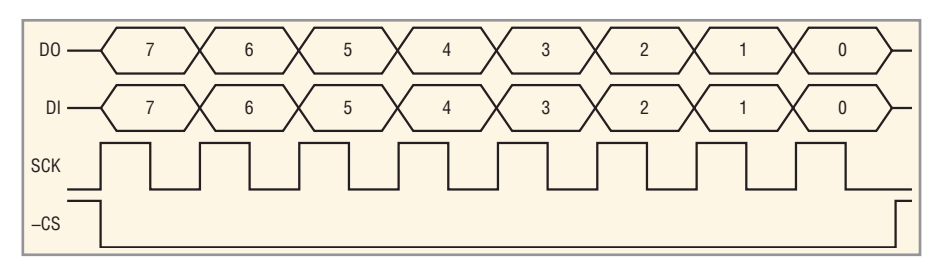

Рис. 4. Диаграмма работы адаптера для интерфейса SPI

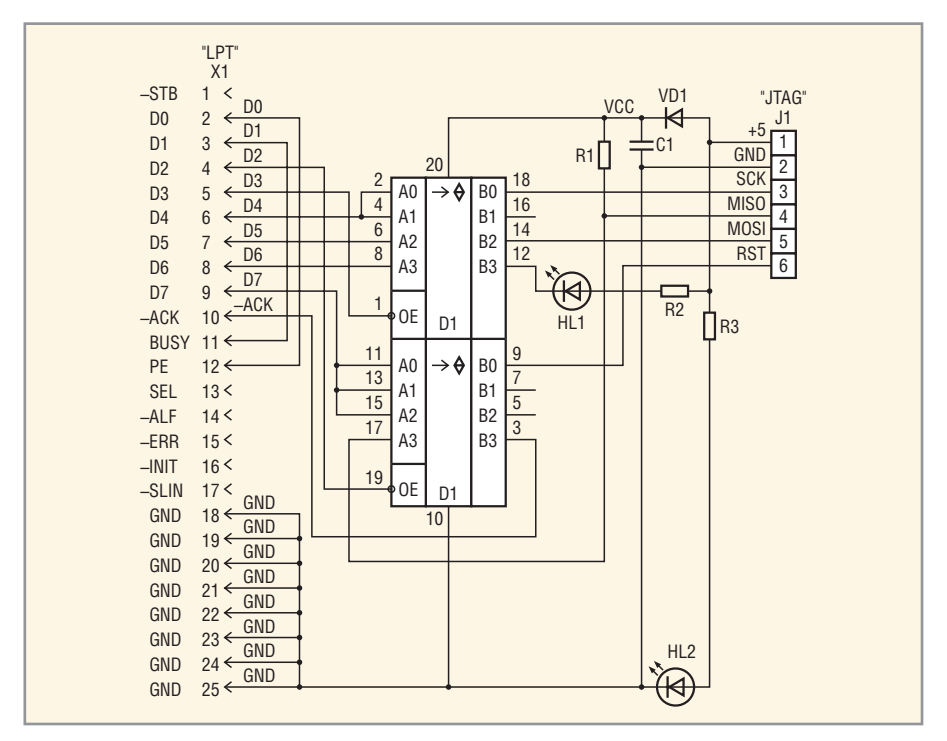

Рис. 5. Схема программатора STK200/300

вого таймера во время ожидания данных от приёмника или готовности передатчика. Подпрограмма приёмопередатчика SPI использует в своей работе регистры встроенного в микроконтроллер универсального последовательного порта USI, который аппаратно поддерживает режим работы интерфейса SPI.

В основном теле программы с именем main производятся операции

#### Цепи сигналов переходника

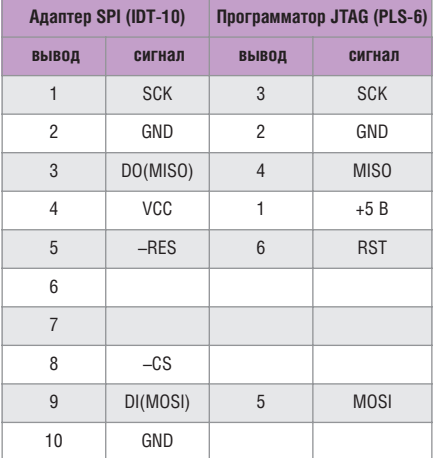

© CTA-ΠΡΕCC

инициализации переменных и настройки портов микроконтроллера, после чего программа выполняет циклический опрос приёмника UART. При получении данных от UART они транслируются в SPI. Одновременно с передачей данных формируется активный низкий уровень сигнала - CS, предназначенный для осуществления выбора внешнего устройства.

На рис. 4 приведена диаграмма работы адаптера для интерфейса SPI. Данные от SPI принимаются синхронно с передачей. Принятые данные транслируются программой с помощью передатчика UART к компьютеру. Затем цикл повторяется. Код прошивки в формате HEX Intel, полученный в результате трансляции данной программы, приведён на сайте журнала.

Программу можно при необходимости модифицировать с целью изменения протокола общения с устройством или внесения дополнительных функций для микроконтроллера. Например, программу можно дополнить функциями управле-

ния через свободные выводы микроконтроллера или функциями сбора какой-либо информации с помощью ЭТИХ ВЫВОДОВ.

Полный проект программы, включающий в себя текст программы и вспомогательные файлы, можно скачать с сайта журнала.

После трансляции программы получается новый код для прошивки микроконтроллера. С помощью этой прошивки можно запрограммировать контроллер, используя внутрисхемный способ программирования, через предназначенные для этого выводы микроконтроллера. Эти выводы подключены к разъёму XSPI адаптера.

В качестве программатора удобнее использовать тот, который поддерживает среда разработки CodeVisionAVR, поскольку при этом можно будет осуществлять программирование непосредственно из среды разработки. К числу таких программаторов относятся STK500, AVRISP, AVRProg, STK200/300 и др. На рис. 5 приведена схема программатора STK200/300. Перечень элементов программатора представлен на сайте журнала.

Программатор подключается к адаптеру через простой переходник, который необходимо изготовить. Переходник нужен для совмещения одноименных сигналов программатора и адаптера. В таблице приведено название и тип соединителей, а также цепи сигналов переходника. Перед программированием необходимо подать на адаптер питание от источника постоянного напряжения +5 В.

Программа для компьютера написана автором также на языке программирования Си в среде разработки Visual Studio 6.0 и называется testrs.exe версии 2.1. Эту программу можно скачать с сайта журнала. Программа работает под управлением операционной системы Windows 9х/Ме/2К/ХР/2003. После запуска программа производит поиск доступных в компьютере СОМ-портов и выбирает для работы первый найденный по порядку порт. Если порты в компьютере не обнаружены, будет выдано соответствующее сообщение и программа завершит свою работу. В процессе работы программы можно выбрать любой доступный компьютеру порт для тестирования и изменить параметры настройки порта.

После запуска программы на экране монитора появится окно, приведённое на рис. 6. В центре окна программы изображены разъёмы компьютера с назначением контактов и сигналов СОМ-порта. Для удобства тестирования приводятся два рисунка - для 9- и 25-контактного разъёма. Номера контактов разъёмов, их тип и назначение сигналов соответствуют стандартным и общепринятым для описываемых портов сигналам. В дальнейшем при работе программы контакты разъёмов будут окрашены в красный или зелёный цвет, что соответствует положительному или отрицательному потенциалу соответственно.

Ниже разъёмов нарисованы две кнопки для сигналов RTS и DTR. Шёлкая левой клавишей мышки по этим кнопкам, можно менять потенциал соответствующих выходных сигналов порта на противоположный. Эти операции будут сопровождаться автоматической сменой цветов контактов на разъёмах. Третья кнопка -TD - предназначена для начала передачи данных через порт. Содержимое передаваемых данных представлено в поле «Передано» и может быть

изменено после щелчка левой кнопкой мыши по этому полю или с помощью кнопок, расположенных в меню программы. Принимаемые по порту данные отображаются в поле «Принято».

Исполняемый код программы состоит из одного файла testrs.exe и не требует предварительной установки. С целью уменьшения размера этого файла программа транслировалась в режиме Shared DLL, т.е. стандартные библиотечные файлы DLL не были включены в тело программы. После запуска программы эти файлы берутся из доступного системного каталога C:\WINDOWS\SYSTEM. Программа testrs использует следующие стандартные библиотечные файлы: MFC42.DLL, KERNEL32.DLL, GDI32.DLL, USER32.DLL и MSVCRT.DLL. В случае, если программа выдаст сообщение об отсутствии некоторых из перечисленных библиотечных файлов DLL, необходимо поместить их в указанный выше каталог. Библиотеки являются стандартными и устанавливаются самой операционной системой Windows. Их можно также найти в Ин-

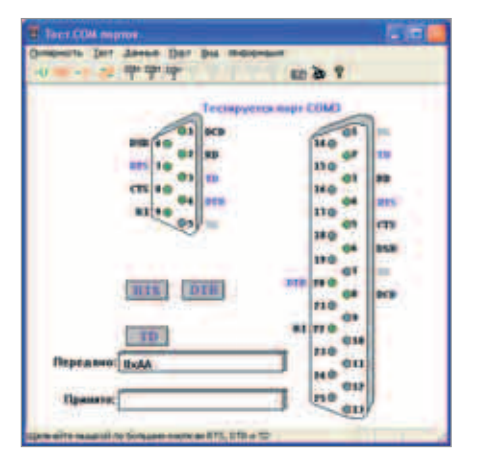

Рис. 6. Окно программы testrs.exe

тернете. В дальнейшем эти файлы ещё неоднократно пригодятся, поскольку большинство программ транслируется без включения библиотек.

Таким образом, с помощью компьютера и описанных здесь адаптеров можно получить удобный инструмент для работы с портом SPI.

#### **ЛИТЕРАТУРА**

1. Вальпа О. Связь компьютеров через USB. Современная электроника. 2005. № 2.  $C.50-53$ G,

#### Новости мира **News of the World** Новости мира

### Компании AMD и IBM осваивают 45-нм технологию

Компании IBM и AMD представили результаты использования иммерсионной литографии, изоляционных материалов со сверхнизкой проницаемостью и усовершенствованных технологий «напряжённого кремния» для производства микропроцессоров нового поколения на основе 45-нанометрового технологического процесса.

В современном технологическом процессе используется традиционная литография, имеющая существенные ограничения при переходе за пределы 65-нм проектной нормы. В иммерсионной литографии пространство между линзами литографической системы и кремниевой подложкой, содержащей сотни микропроцессоров, заполняется прозрачной жидкостью, что позволяет повысить разрешающую способность при переносе изображения шаблона схемного решения. В результате улучшается производительность микросхем и повышается эффективность их производства. Технология иммерсионной литографии даст AMD и IBM бесспорные преимущества по сравнению с конкурентами, которые не имеют разработок по использованию этой технологии в производстве микропроцессоров по 45-нм процессу. Например, благодаря иммерсионной литографии эффективность ячейки памяти SRAM повышается на 15% без применения дорогостоящего метода двукратного экспонирования.

Совместная работа AMD и IBM над совершенствованием технологии «напряжённого кремния» позволила продолжить масштабирование производительности транзисторов и в то же время уменьшить геометрические размеры полупроводниковых компонентов при переходе на 45-нанометровый технологический процесс. Несмотря на повышение плотности компоновки транзисторов, изготовляемых по 45-нм технологии, компании IBM и AMD добились увеличения на 80% управляющего тока в р-канальном транзисторе и на 25% - в n-канальном транзисторе по сравнению с транзисторами, не использующими технологию «напряжённого кремния». Это наилучший результат по производительности, достигнутый на сегодня для 45-нм CMOS-ТАХНОЛОГИИ

# **Toshiba Matsushita:** дан старт производству 5" тонких ЖК-экранов

Toshiba Matsushita Display Technology (TMD) планирует занять серьёзные позиции на развивающемся рынке тонких дисплеев («электронная бумага»). TMD объвила о начале массового производства ТFT LCD-экранов, которые пока монохромные (16 градаций серого), но имеют размер 5" и VGA-разрешение. «Электронная бумага»

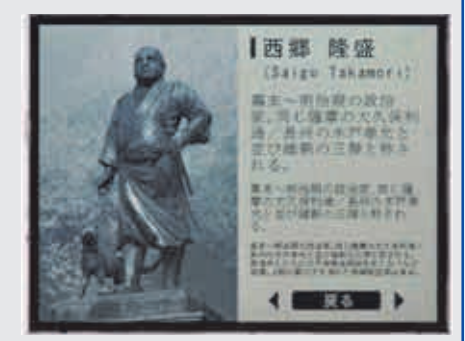

TMD обладает высокой отражающей способностью. Всё это лелает её приголной для использования в электронных словарях, книгах и прочих приложениях. Остальные параметры: диагональ 12,7 см, разрешение 640  $\times$  480, контраст 12:1, время отклика 20 мс, энергопотребление 4...20 мВт. www.tmdisplay.com

www.amd.com www.ihm.com